# **HCLSoftware**

**Unica Campaign V12.1.6 Release Notes**

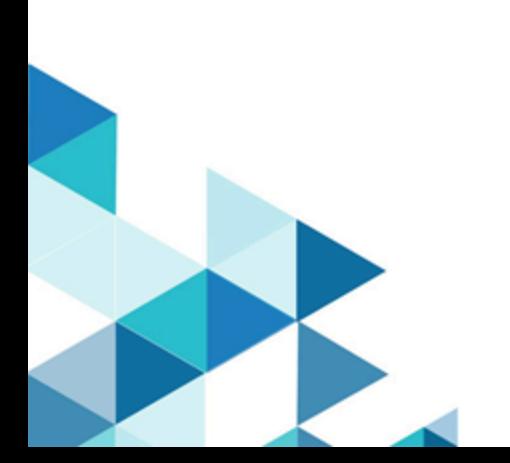

# **Contents**

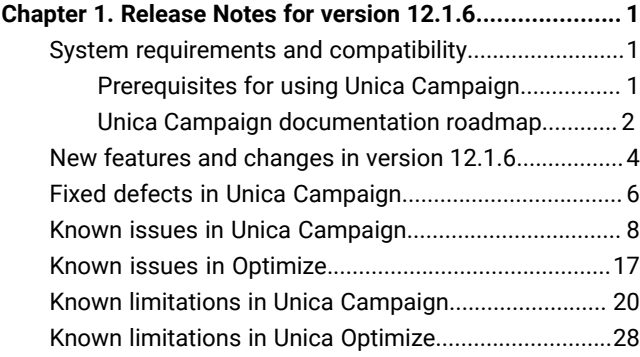

# <span id="page-2-0"></span>Chapter 1. Release Notes for version 12.1.6

Contains information about new features, defect fixes, and known issues in Unica Campaign and Optimize that HCL releases as part of a scheduled software release.

# <span id="page-2-1"></span>System requirements and compatibility

Unica Campaign is part of the Unica suite of products. Unica Campaign version 12.1.6 requires Unica Platform 12.1.6

#### **Where to find complete system requirement and compatibility information**

For a list of Unica product versions compatible with this product and a list of third-party requirements for this product, see the Recommended Software Environments and Minimum System Requirements document.

<span id="page-2-2"></span>You can also access this document by selecting **Help > Product documentation** when you are logged in to Unica.

### Prerequisites for using Unica Campaign

Before you begin using Unica Campaign, confirm that your environment meets the following requirements.

- For an improved user experience, use at least a 21" screen.
- For an improved user experience, set your screen resolution to 1600 x 900. Lower resolutions can result in some information not being properly displayed. If you use a lower resolution, maximize the browser window to see more content.
- A mouse is best for navigating in the user interface.
- Do not use the browser controls to navigate. For example, avoid using the Back and Forward buttons. Instead, use the controls that are in the user interface.
- If pop-up blocker (ad blocker) software is installed on the client machine, Unica Campaignmight not function properly. For best results, disable pop-up blocker software while running Unica Campaign.
- Ensure that the technical environment meets the minimum system requirements and the supported platforms.\*
- The correct browser and versions must be used.\*
- Clear the browser cache after upgrading or applying any fix pack. This only needs to be done once, after the application is updated.
- If you use Internet Explorer (IE) with Unica Campaign or any module that uses Unica Campaign flowcharts (Unica Deliver, Unica Optimize, Unica Interact, Unica Collaborate): To log in multiple times to view side-by-side information, open IE and log in to Unica. Then select **File> New Session** in the IE menu bar. In the new IE browser window, log in to Unica as the same or a different user.

**Important:** Do not use any other method to open multiple sessions. For example, do not open a new tab; do not open another browser session from the **Start** menu or desktop icon; and do not use **File > New Window** in IE. These methods can corrupt information that is shown in the application.

\*For details on the items indicated by an asterisk, see the Unica Recommended Software Environments and Minimum System Requirements.

### <span id="page-3-0"></span>Unica Campaign documentation roadmap

Unica Campaign provides documentation and help for users, administrators, and developers.

#### **Table 1. Get up and running**

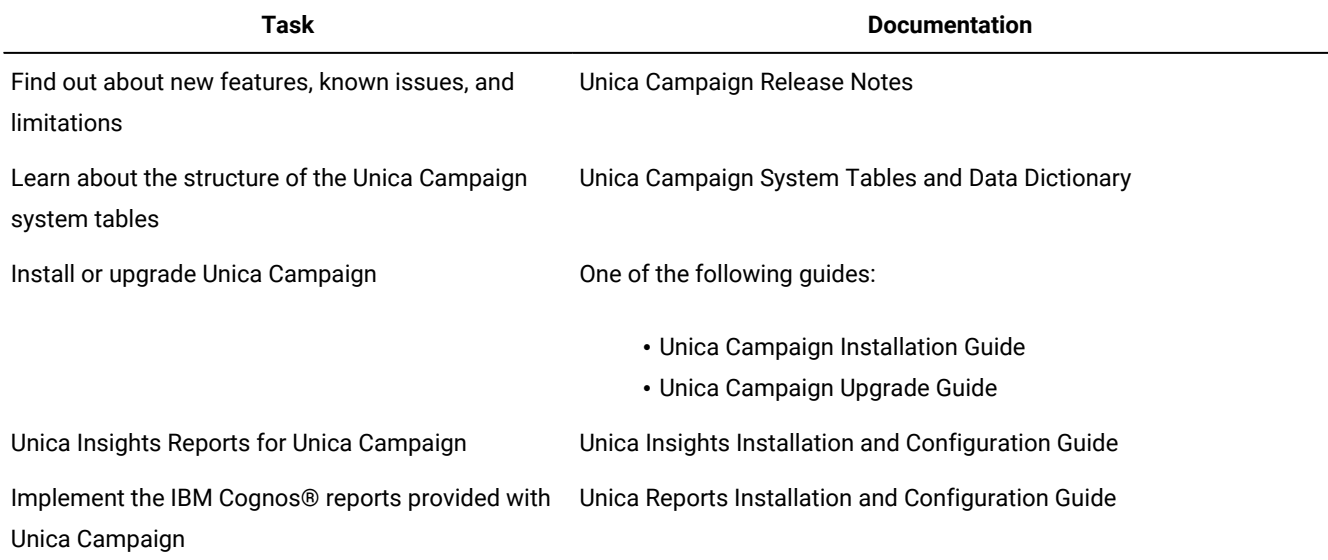

#### **Table 2. Configure and use Unica Campaign**

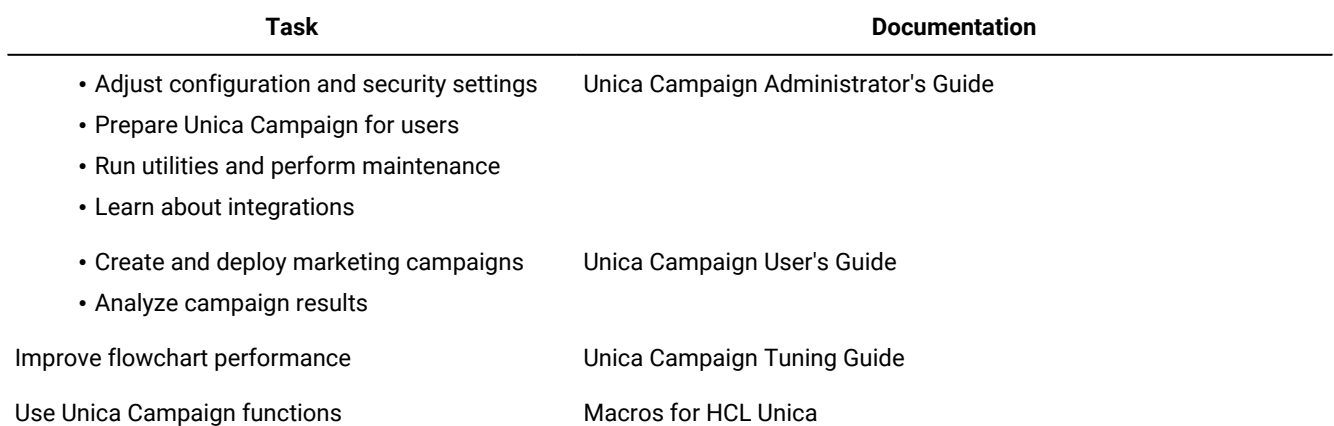

#### **Table 3. Integrate Unica Campaign with other HCL products**

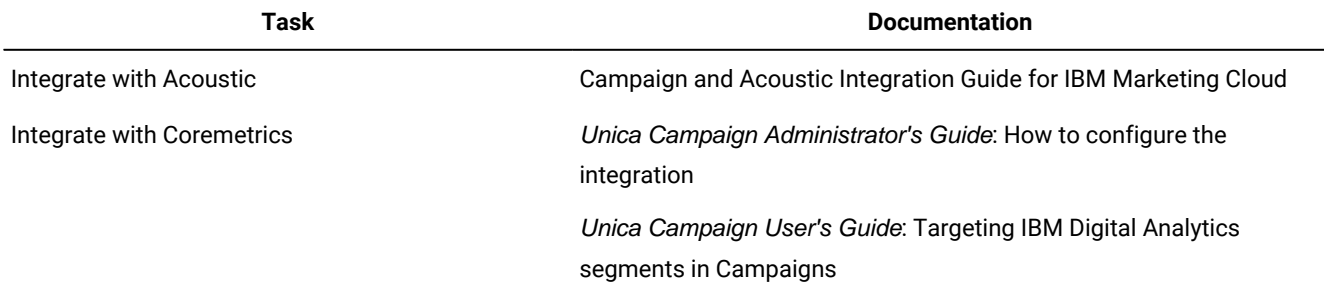

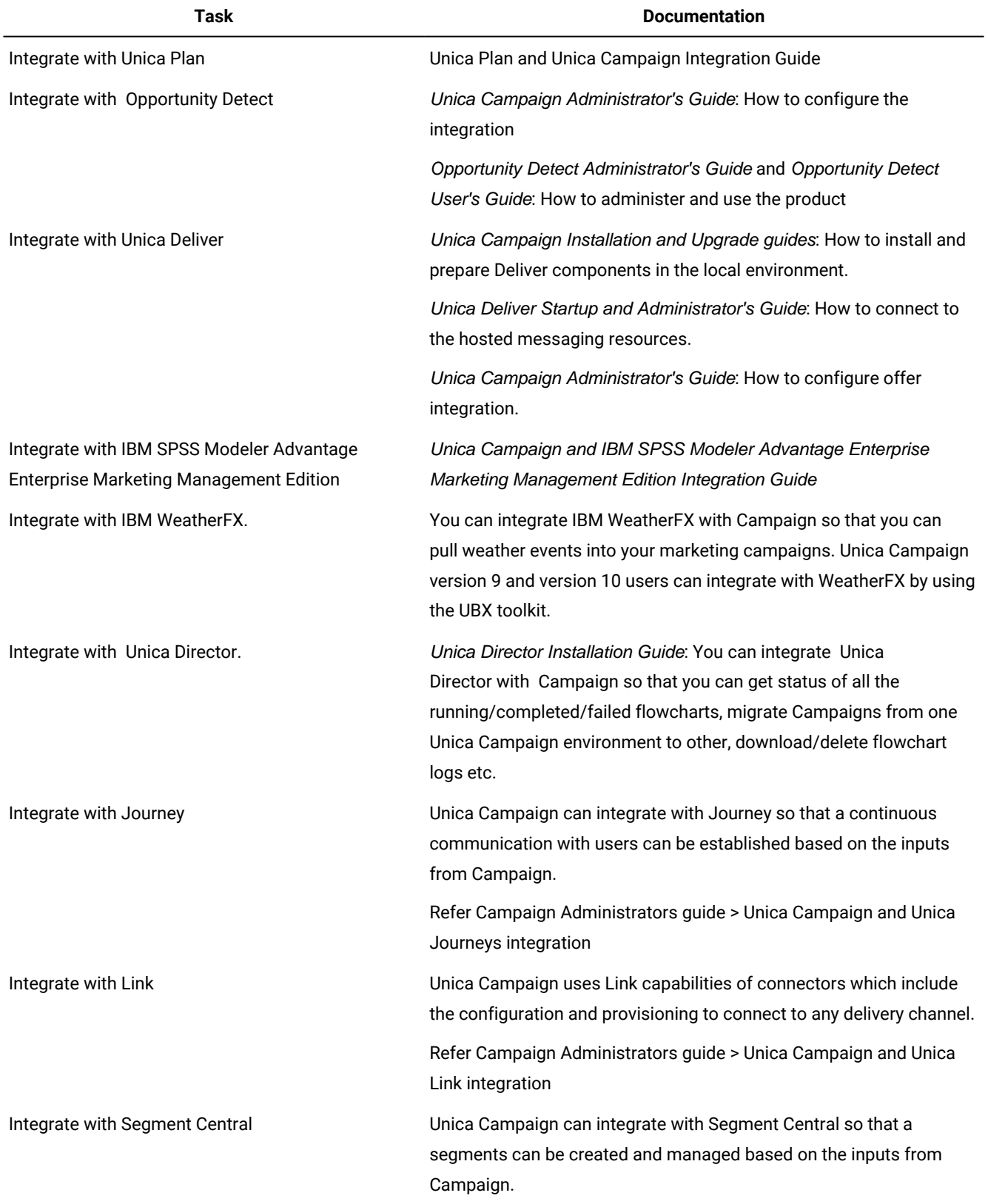

#### **Table 3. Integrate Unica Campaign with other HCL products (continued)**

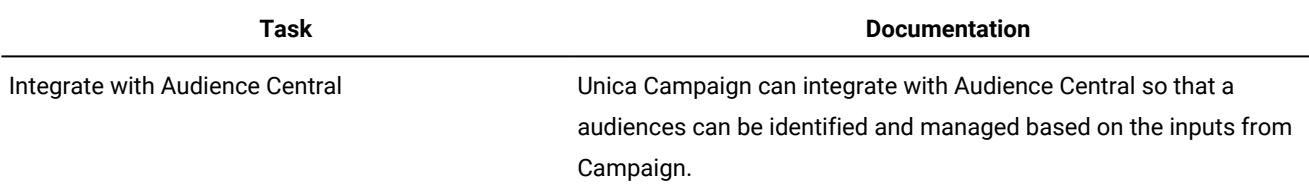

#### **Table 3. Integrate Unica Campaign with other HCL products (continued)**

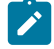

**Note:** Additional integrations may be available that are not listed in this table.

#### **Table 4. Develop for Unica Campaign**

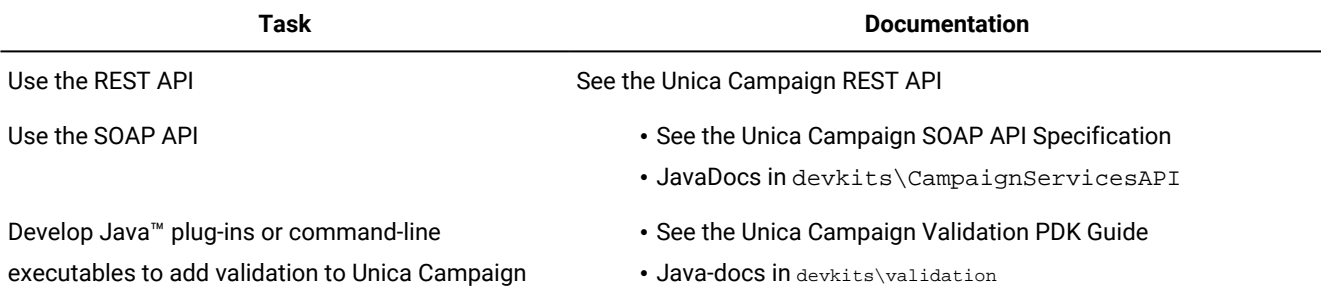

#### **Table 5. Get help**

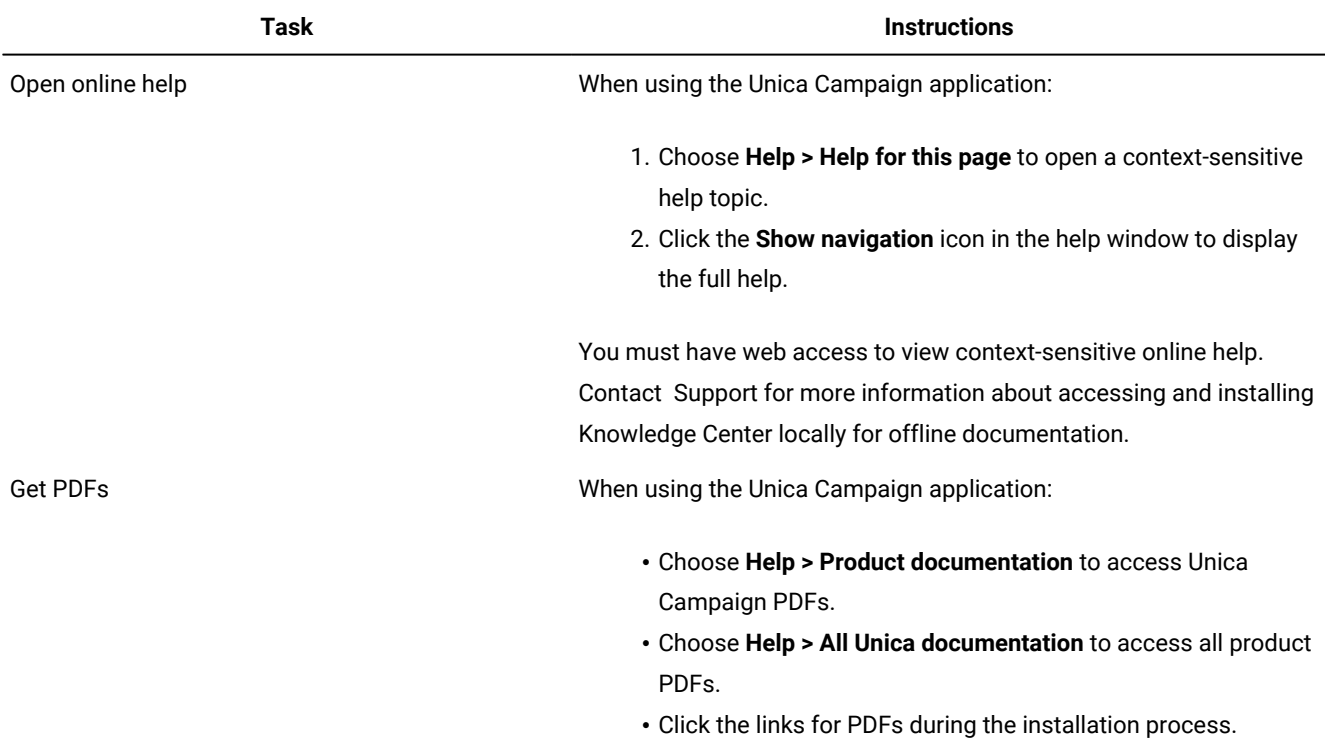

# <span id="page-5-0"></span>New features and changes in version 12.1.6

Unica Campaign 12.1.6 includes a number of new features and changes. These are listed underneath.

For a list of newly supported and discontinued platforms, see the Recommended Software Environments and Minimum System Requirements guide.

#### **Upgrade Paths**

Unica Campaign supports the following upgrade paths:

- 12.1. $x \rightarrow 12.1.6$
- 12.1.0. $x \rightarrow 12.1.6$

Customers on versions earlier than 8.6.x must:

- perform a Fast Upgrade from existing version to version 8.6.0 (for more information, see HCL Unica 8.6.0 Fast Upgrade Guide).
- perform a Fast Upgrade from version 8.6.0 to version 12.1.0 (for more information, see HCL Unica 12.1.0 Fast Upgrade Guide).
- perform an in-place upgrade from version 12.1.0 to version 12.1.6.

Customers on versions earlier than 11.1.x.x can:

- perform a Fast Upgrade from existing version to version 12.1.0 (for more information, see HCL Unica 12.1.0 Fast Upgrade Guide).
- perform an in-place upgrade from version 12.1.0 to version 12.1.6.

Customers on versions 11.1.x.x/12.0.x.x can use one of the following options for upgrade:

- **Option 1**
	- perform an in-place upgrade from existing version to version 12.1.0.
	- perform an in-place upgrade from version 12.1.0 to version 12.1.6.
- **Option 2**
	- perform a Fast Upgrade from existing version to version 12.1.0 (for more information, see HCL Unica 12.1.0 Fast Upgrade Guide).
	- perform an in-place upgrade from version 12.1.0 to verison 12.1.6.

#### **Remove Highcharts and replace with D3 for Sanky reports in Campaign**

To show the flowchart in sankey graph, we were using Highcharts (third-party library). Highcharts over time had various issues such as loss of information for huge data, library vulnerability issues and limitation to extension for new features.

We have now replaced the Highcharts library with more robust and flexible D3 library and incorporated new features such as colour theme, zoom support, toggle of labels etc.

D3 library is highly customizable and easily allows for extension of features in the Sankey graph.

#### **Campaign Fusion**

Input cells that are included and excluded inside the Merge process box are shown in green and red respectively, inside a tooltip.

#### **Delete All Annotations' toolbar option with FC in Edit mode**

Delete All Annotations toolbar option is added with the flowchart in edit mode to delete all annotations inside a flowchart in one go.

#### **Disable Campaign Flowchart Execution Status Emails**

Unica Campaign can send email notifications to user's "About flowchart" status if the value of enableEmailCommunication configuration property (Campaign|partitions| partition[n]|server|flowchartRun) is set to TRUE.

#### **Auto re-execution of scheduled Flowchart failure**

The flowchart is designed to automatically retry a failed process box a certain number of times with a specified delay in between each retry, but only during scheduled runs. The flowchart will mark the status as failed if it is unable to retrieve a database connection within the retry interval.

The configuration parameters for the number of retries (numberOfRetries) and delay between retries (delayBetweenRetries) are still customizable under the Campaign|partitions| partition[n]|server|flowchartRun settings, with a default value of zero. This means that by default, the flowchart will not automatically retry any failed process boxes during scheduled runs.

It is important to note that this behaviour only applies to scheduled runs, so if the flowchart is run manually or triggered in some other way, the retry mechanism may not be activated. Additionally, if the retry interval is too long or the number of retries is too high, it could potentially cause performance issues or other problems, so these parameters should be carefully considered and adjusted as needed.

#### **Save different versions of Campaign flowcharts**

The flowchart version is an older working copy of an active flowchart that serves as a backup and allows for flowchart auditing in the future. This versioning feature is applicable to any session or campaign.

Flowcharts are stored in .ses file format. The .ses file is saved on disk and used when opening a flowchart. When saving a flowchart, it is exclusively saved to the .ses file. However, versions of the flowchart are saved and loaded from a database. The .ses file can be manipulated using various utilities, but versions are read-only and can only be deleted, not updated. Opening a version loads it from the database into memory without overwriting the .ses file.

To save a version, the **Save Version** feature must be used, which saves the version and updates the .ses file simultaneously. It's important to note that the utilities can only be applied to the .ses file and not on the versions. Therefore, if you intend to use the utilities, ensure that you operate on the .ses file.

### <span id="page-7-0"></span>Fixed defects in Unica Campaign

The following defects were fixed in Unica Campaign 12.1.6.

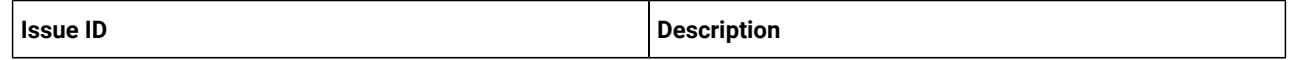

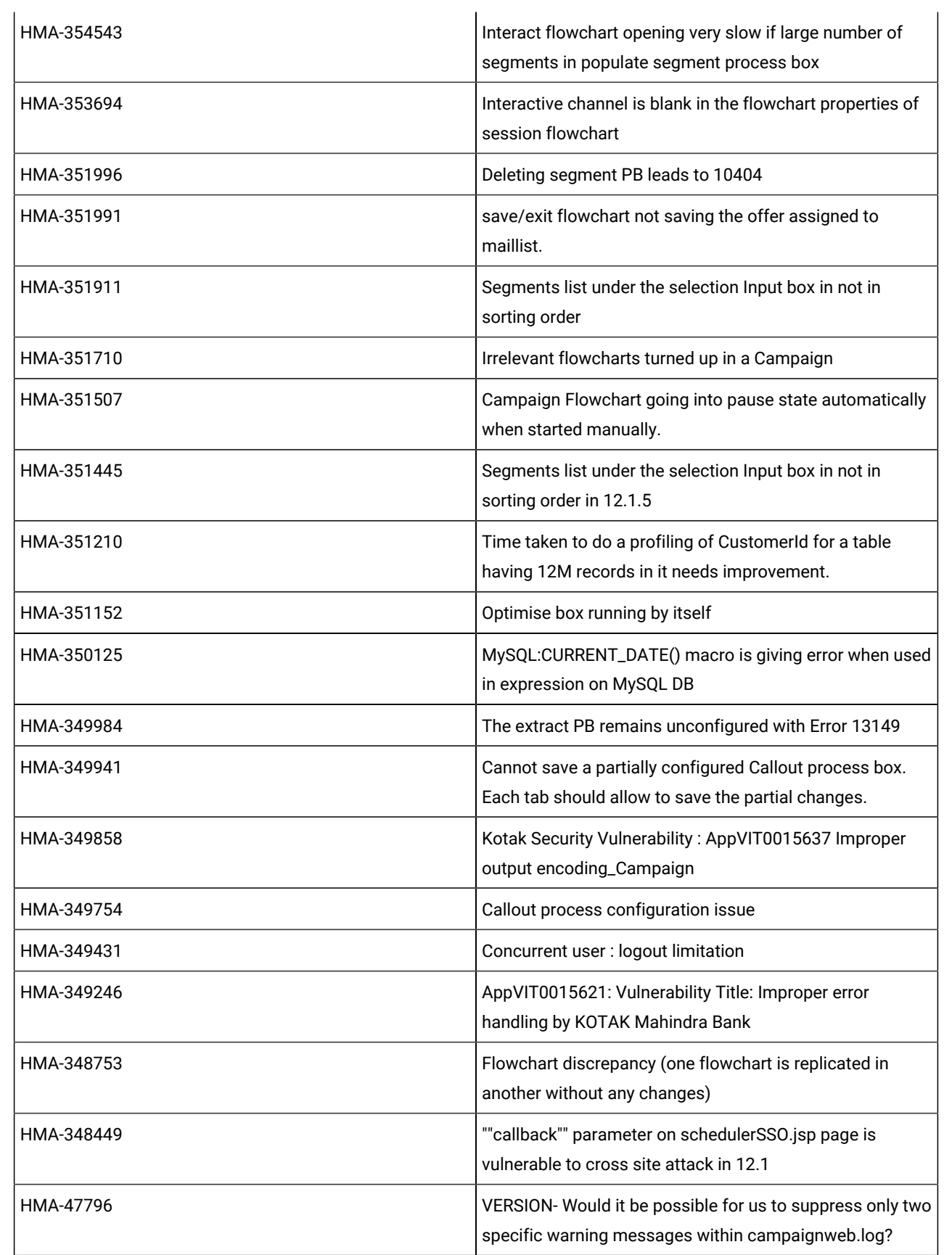

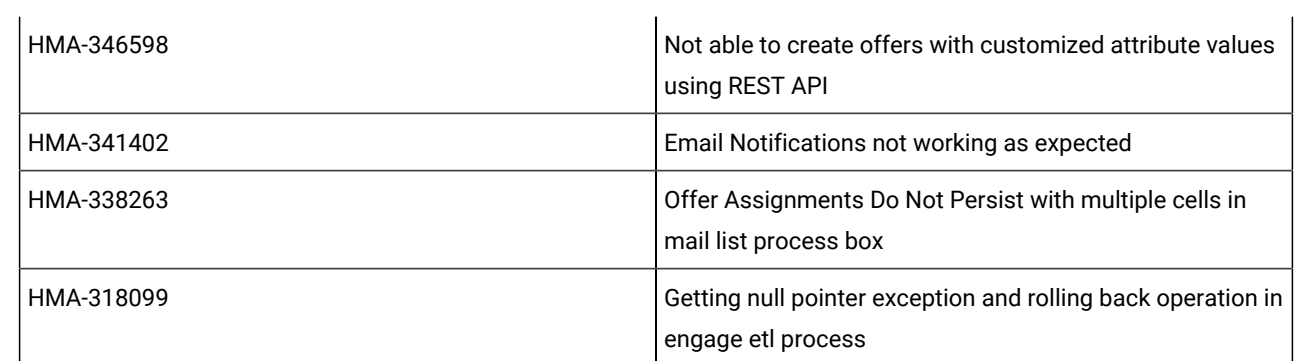

# <span id="page-9-0"></span>Known issues in Unica Campaign

Unica Campaign12.1.6 includes the following known issues.

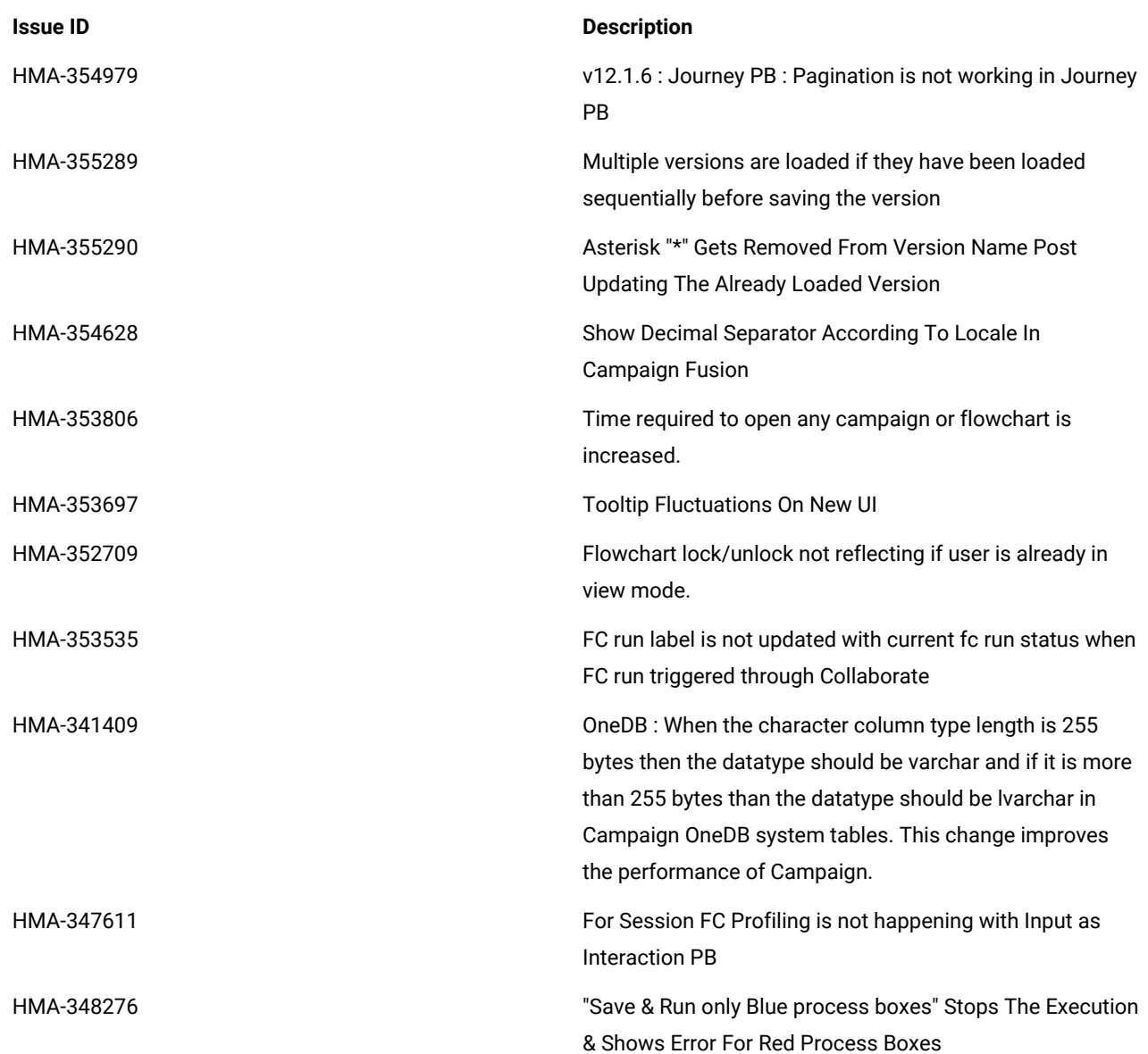

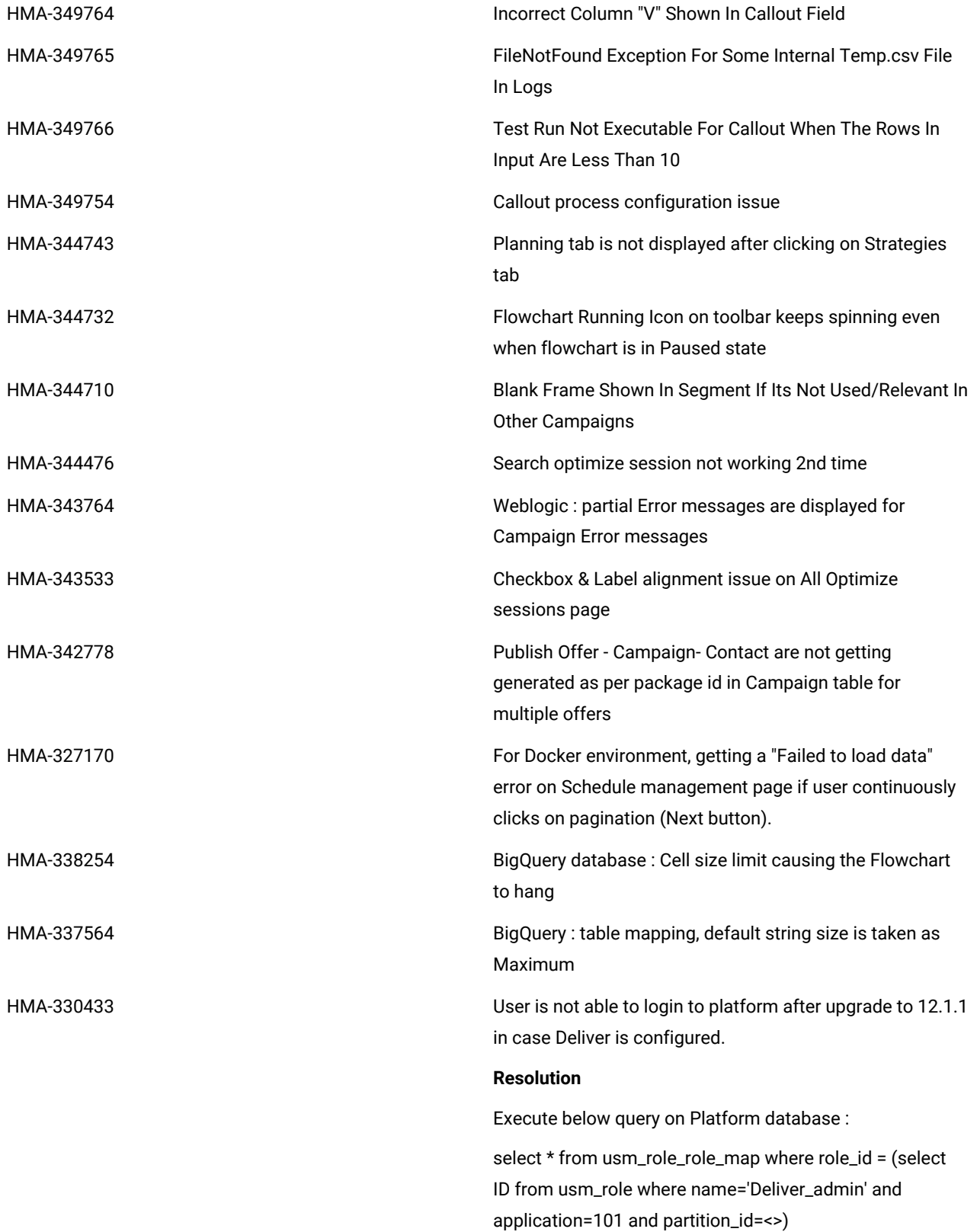

Specify actual partition id in above query , default for partition1 , partition id =1 , it varies for multiple partitions.

If above result in more than one row , contact HCL support to help in executing below delete query - delete one of the duplicate record of \*D\*eliver\_admin role by running below query :

delete from usm\_role\_role\_map where role\_id = (select ID from usm\_role where name='Deliver\_admin' and application=101 and partition\_id=<>) and parent\_role\_id=<partition\_id>

For example , for partition id =1 ,

delete from usm\_role\_role\_map where role\_id = (select ID from usm\_role where name='Deliver\_admin' and application=101 and partition\_id=1) and parent\_role\_id=1

HMA-332306 Jboss7.3 : Getting "UT005023: Exception handling request to /unica/servlet/ScheduleProcessor: java.lang.NoClassDefFoundError: oracle/sql/BLOB" error when user tries to schedule Campaign flowchart.

Resolution:

Run the below command to make the module global using jboss-cli.sh/bat

\_/subsystem=ee:write-attribute(name=global-modules,val ue=[

{name=com.oracle.jdbc}

]\_

OR

1. In

<JBOSS\_HOME>/standalone/configuration/standalone.x ml searched module name for driver.

<driver name="oracledriver" module="oracle.jdbc">

<xa-datasource-class>oracle.jdbc.OracleDriver</xa-dataso urce-class>

</driver>

2. Then add the below statement underneath <subsystem xmlns="urn:jboss:domain:ee:4.0"> to make the module name global.

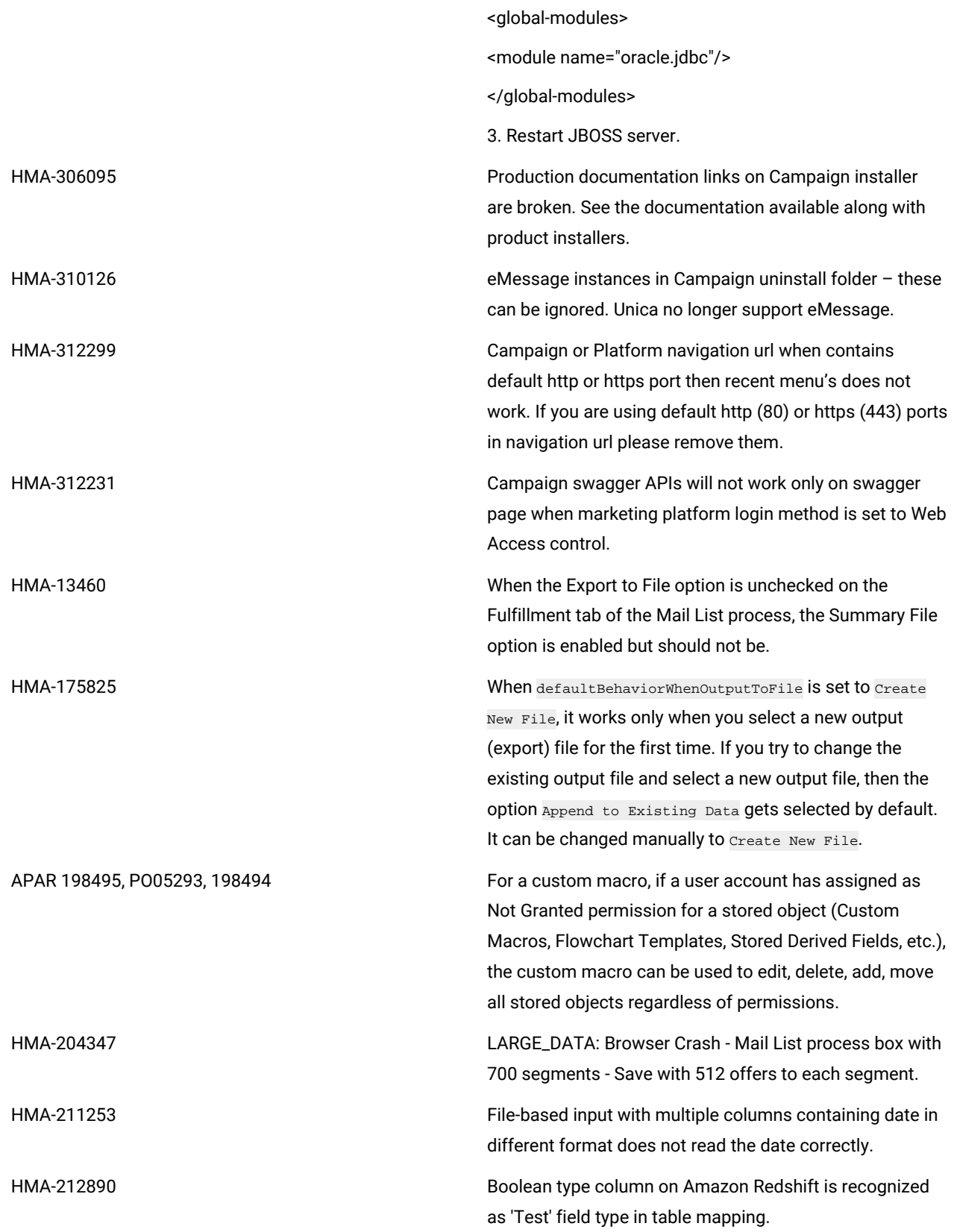

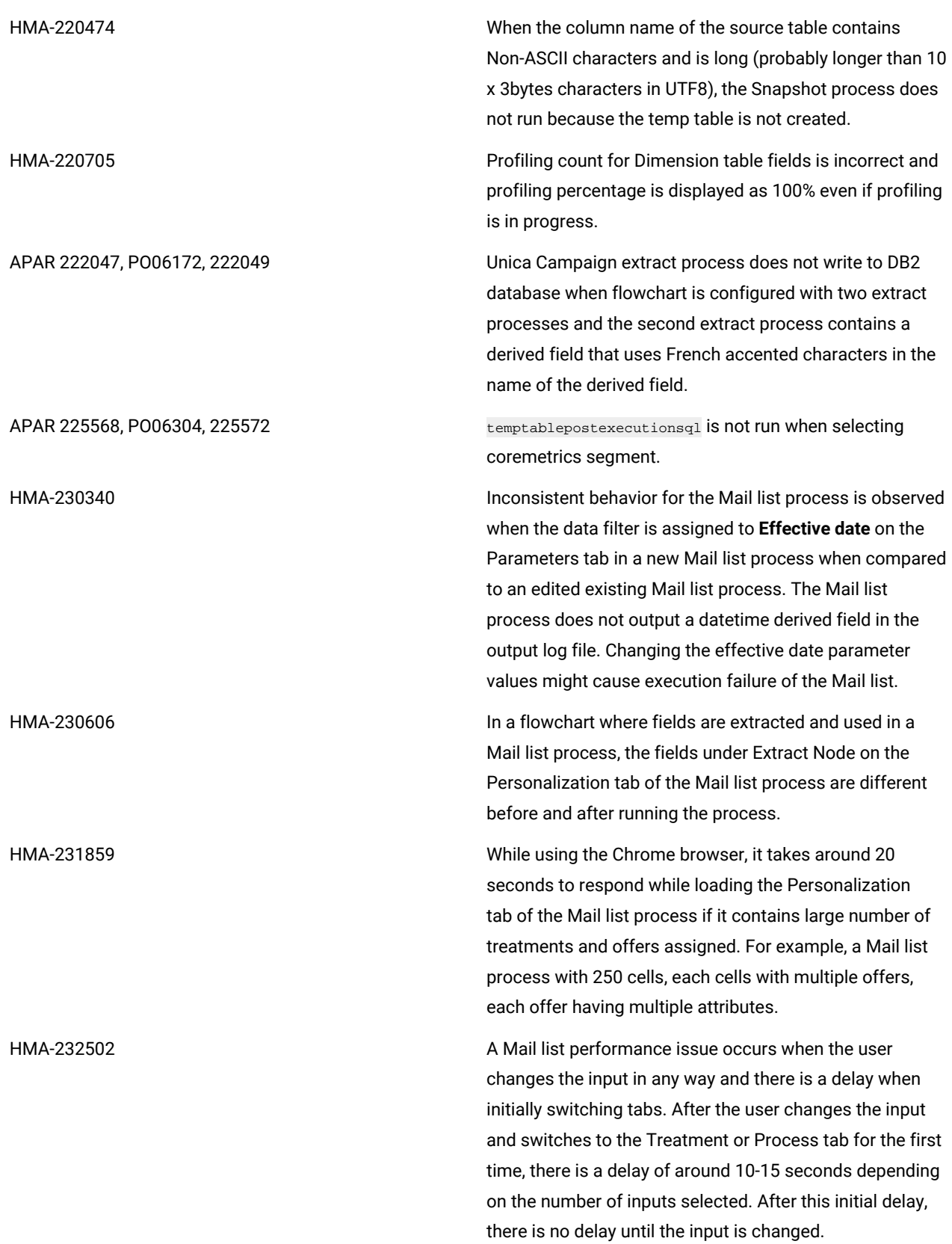

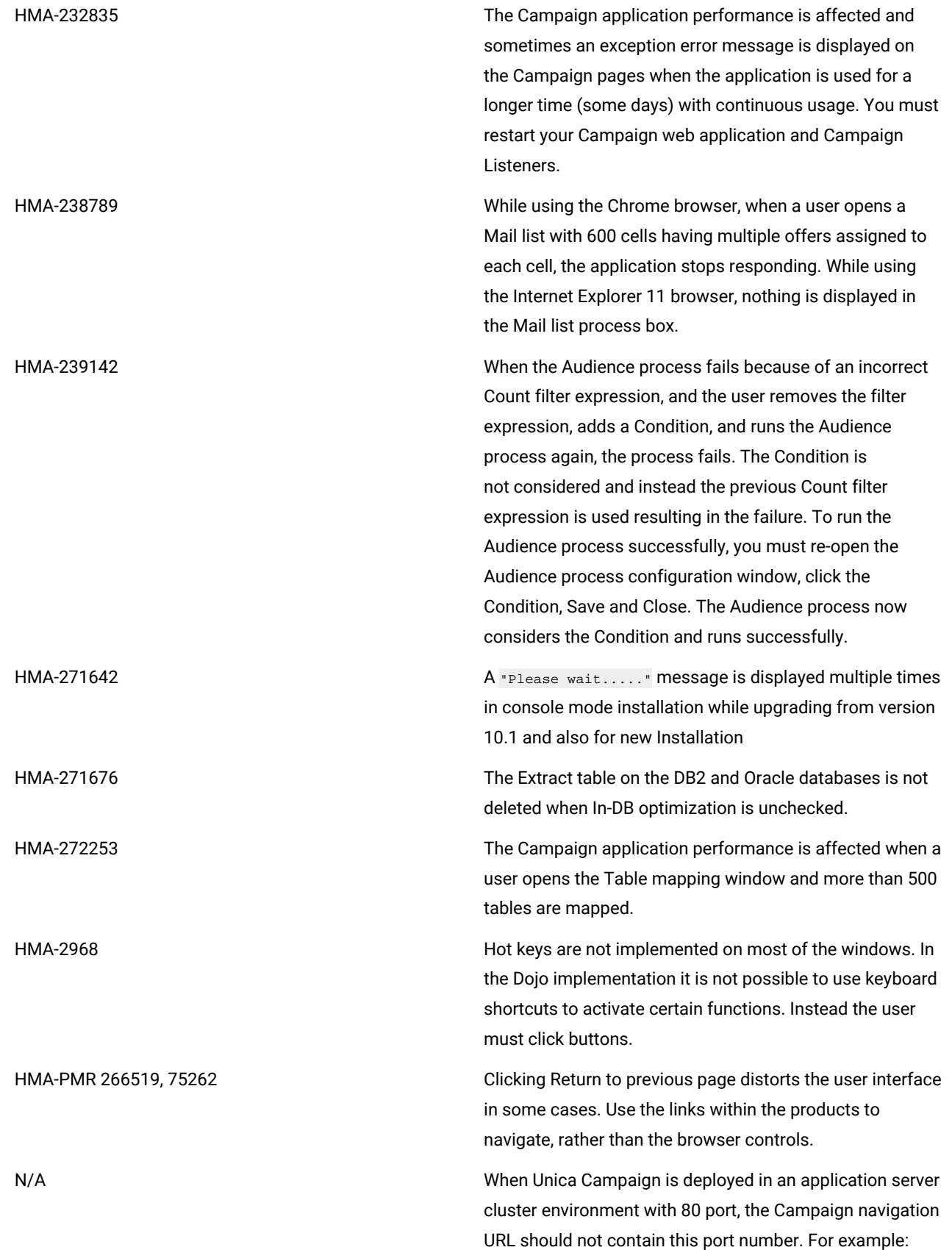

http://<host>.<domain>:80/ Campaign should be changed to http://<host>.<domain>/Campaign. Change the value of the serverURL property under Campaign|navigation on the **Settings > Configuration** page. N/A Mail List process box gets unconfigured with error "31606: History table are changed" on Flowchart run. 1. There is no issue if the history tables are mapped prior to building a flowchart and adding a Mail List process. 2. If you do not follow step 1, you can still map the history tables after the error appears. If you edit the flowchart and configure the process box, the process will run. N/A **After migrating non-ASCII data to Campaign**, in some cases you cannot open Campaign flowcharts on the target system. Session flowcharts open successfully. To work around this issue, remigrate the campaigns in overwrite mode. You can then open the flowcharts. TT 062333 Information related to associated products does not appear in offer on Marketing Operations. When an offer created in Campaign with products associated with it is imported in Marketing Operations, information about the associated products is not available in Marketing Operations. HMA-270655 Table Mapping : Table Mapping : Table name containing @ is supported while mapping a table, special characters like @ are should not be supported in Table names. Since Table name containing @ is supported since some time, this functioning is not updated now. HMA-283637 When user has one maillist PB configured in the flowchart and he adds another maillist PB in the same flowchart, it is observed that All the values from already configured in treatment tab, Parameters tab, Personalisation tab of new Maillist PB appear automatically in any new dragged maillist PB. HMA-281389 While running Campaign in the Upgrade mode, the installer should read the installation properties files from the previous version response files as we had that response available at the install location from the previous

installation. However, it does not read the installation

properties files from the earlier version response files. HMA-280623 In Sample PB if we specify '3' in "# of Samples/Output Cells" field and Configure [sample1] with 3 samples having sample sizes as 50%, 50% and "All remaining records" respectively based on "Random Sample method" then after running Flowchart if we reopen the Sample PB "Process run results will be lost. Continue?" message is displayed in sample PB when remaining All check boxed is check. HMA-283101 CHROME: "Unable to notify roles/permission changes to Campaign, Deliver OD may be out of sync". On clicking save changes for the Security Policy displays the following pop-up, this happens just first time after user logs in and changes anything in the policy and clicks save changes. Also, this is reproducible just on CHROME. Tested on Chrome V64 and V65. HMA-282844 Campaign Offer doesn't sort on 'Channel' & 'Eff./Exp.Dates'. After clicking on every column the offers below it should be sorted in ascending order. If you click on the same column the second time, the offers beneath it should be sorted in the descending order. HMA-283695 Segment process box execution failed with extract enabled to User database for the IMPALA user DB. This error does not reproduce when extracting to Unica Campaign server. HMA-284436 Platform.war and campaign.war in ear file deployment will not work in Weblogic 12.2.1, work around is to deploy campaign.war and unica.war separately. HMA-288228 If the date field uploaded to IMC side is not in mm/dd/yyyy format, the email process box fails to execute. This data format is required by IMC Importlist API. It works accurately if DELIM\_M\_D\_YYYY(mm/dd/yyyy) format is

HMA-289135 TOMCAT : Occasionally Unica Platform or Campaign does not gets started after deploying in tomcat application server. Workaround : delete Campaign and Platform directory available inside Tomcat webapps directory and

used for date while uploading to IMC using importlist API.

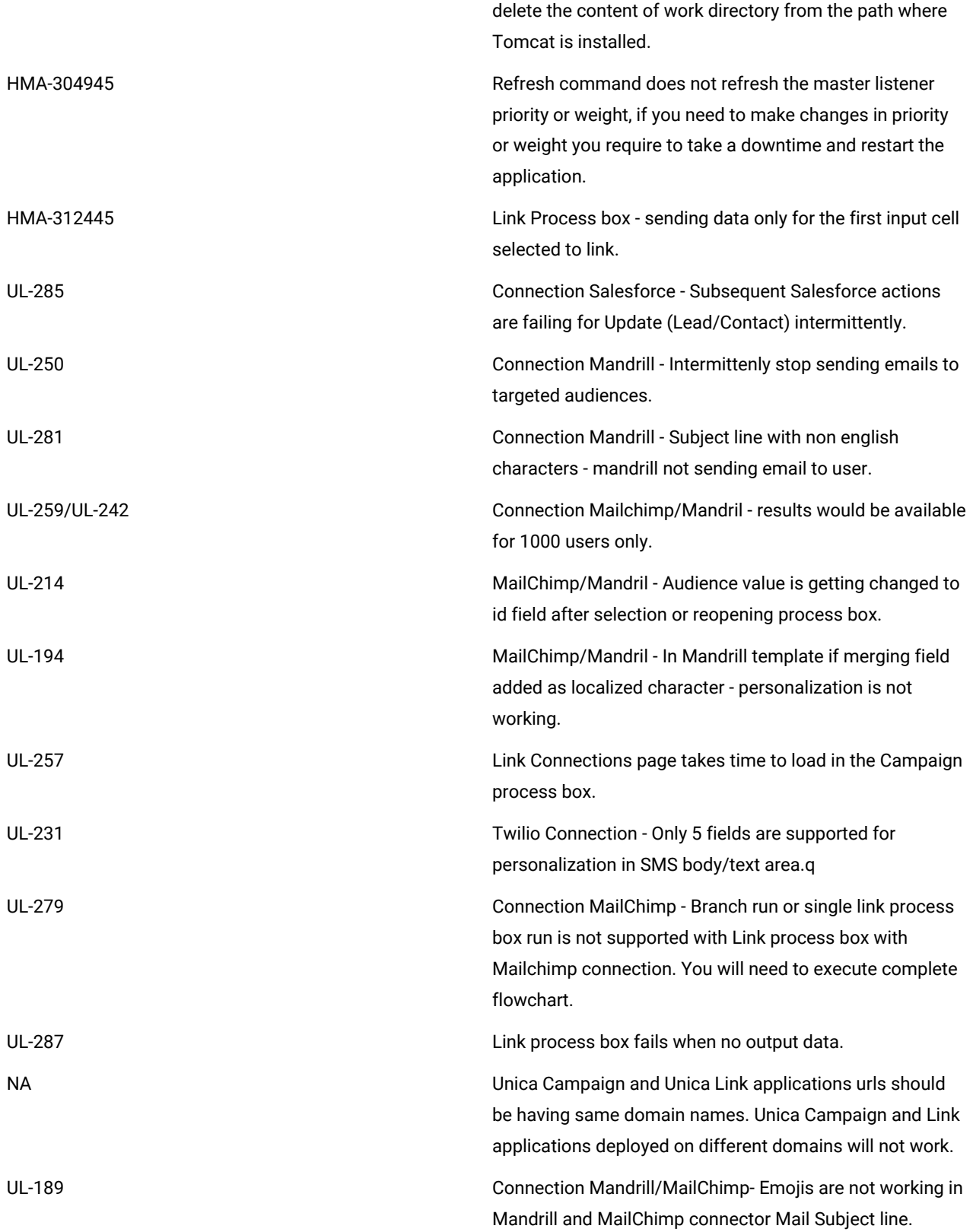

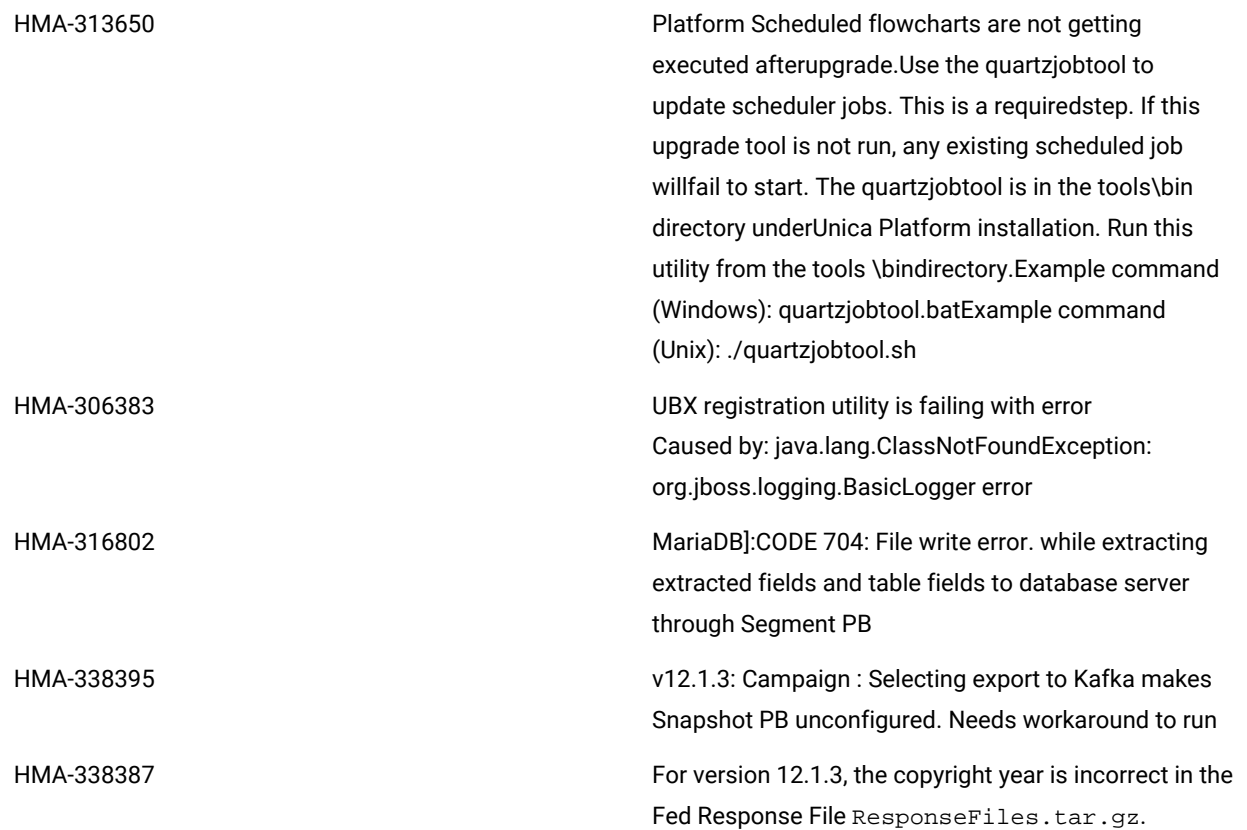

# <span id="page-18-0"></span>Known issues in Optimize

The following are the Known Issues for Optimize in V12.1.6

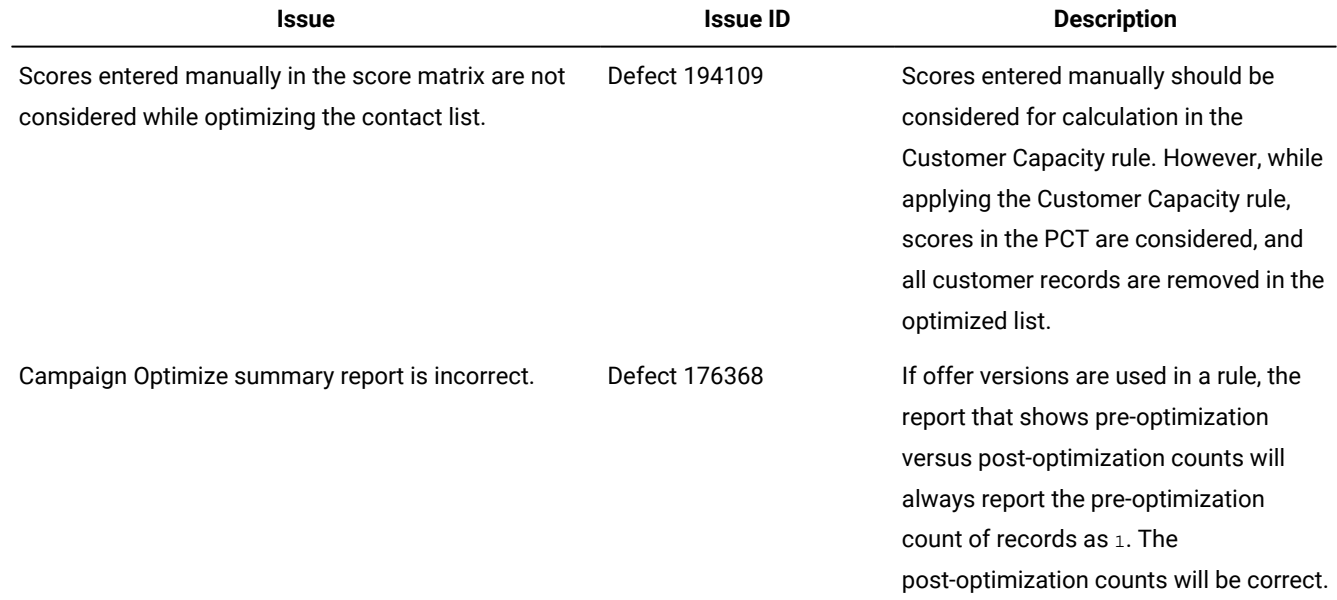

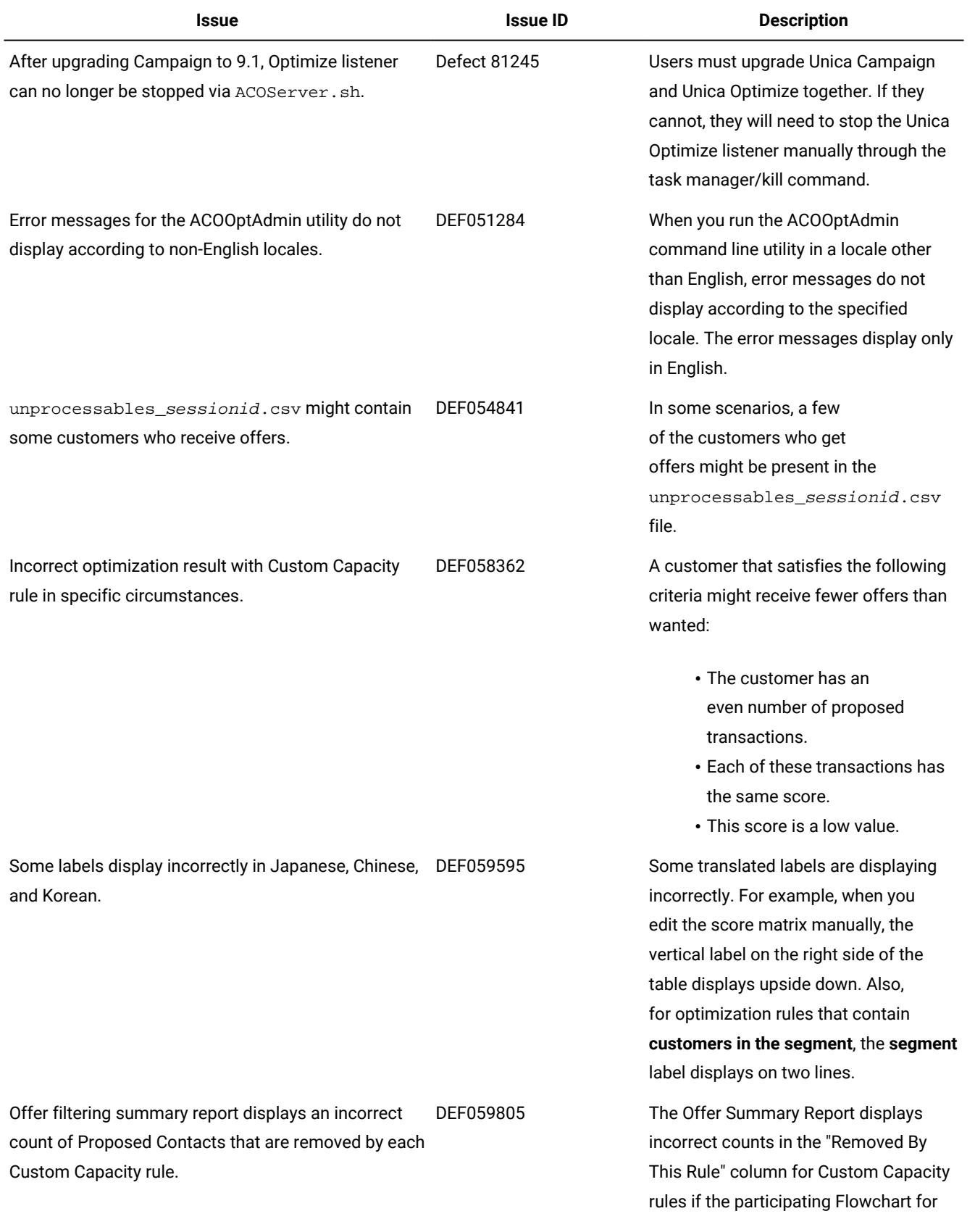

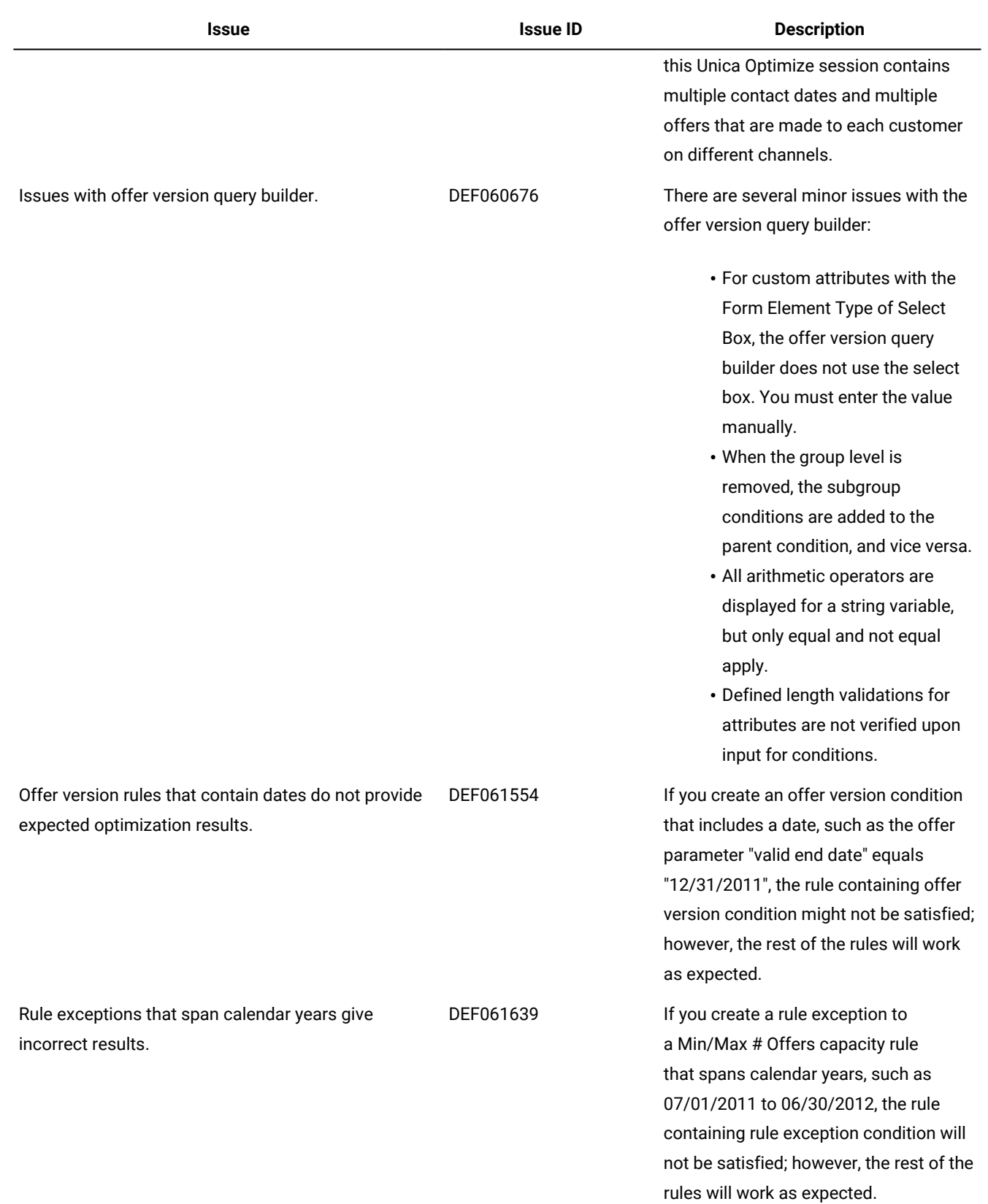

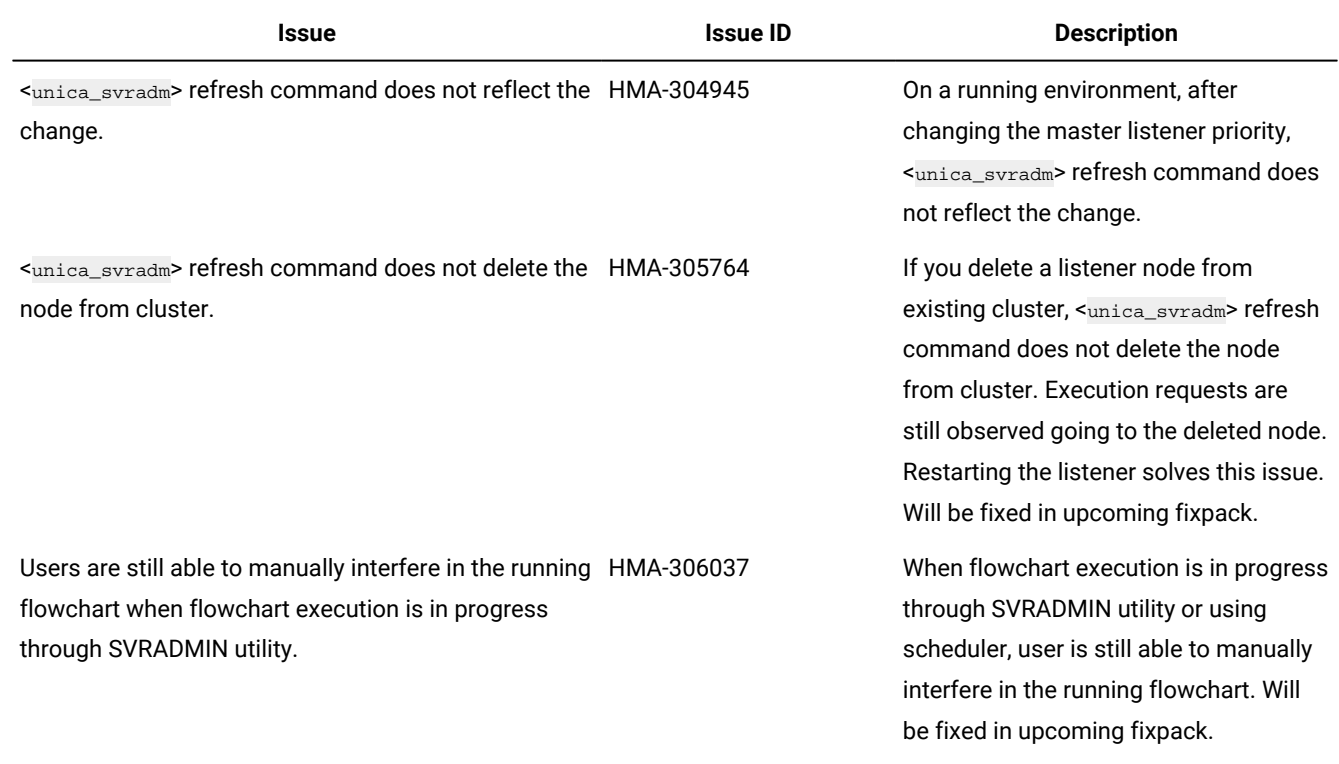

# <span id="page-21-0"></span>Known limitations in Unica Campaign

Unica Campaign 12.1.6 includes the following known limitations.

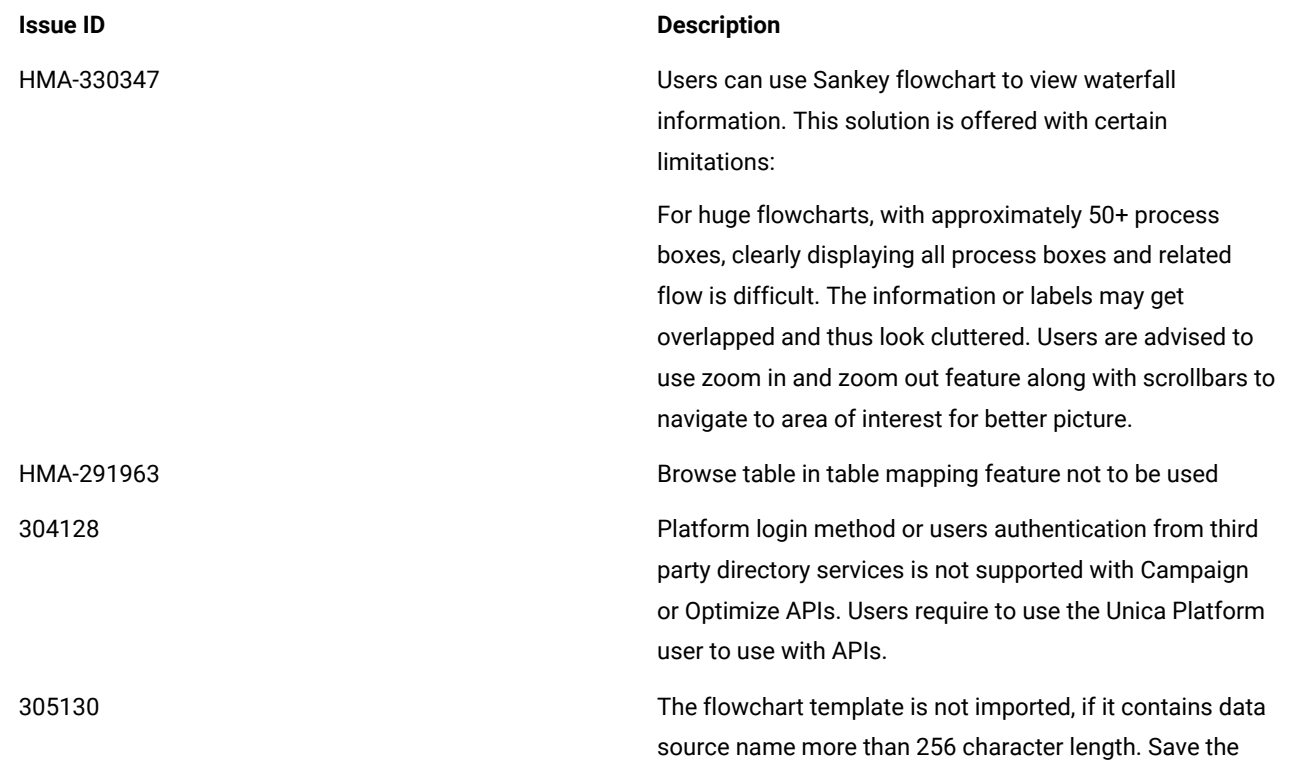

flowchart template again by changing the datasource name with less than 256 chars.

305764 For any reason, if users delete the Campaign listener node configuration from listener cluster configuration in Unica Platform, while the application is up and running then users connected to this listener node are not redirected to another listener. You must restart the Campaign web application. If you require to delete the listener node, take a downtime and restart Campaign web and listener components.

17202 Error 19024: Cannot delete segment folder if the segment was deleted from the folder. A segment that is deleted from a folder remains as an inactive segment in the folder. Folders with inactive segments cannot be deleted. This is working as intended.

185854 Big data: Campaign integration with Hadoop-based Hive big data as a user data source is not tested on MS Windows operating system.

190621 Big data: Campaign with Hive big data as a user database does not support user table mapping with Base and Dimension levels up to the fourth level hierarchy. If you map a Base record table with four levels of dimension tables in a Select process box, then build a query based on the fourth level Dimension table, the query fails with Error 11528. This issue should not affect big data users because multiple dimensions should not be needed. By definition, a big data source has a large table of records split across Hadoop nodes (such as HDFS).

194095 For Redshift database, the error message "Unsupported type timestamps with time zone" is displayed when exporting data from a Snapshot process box. Timestamp with timezone is an unsupported PostgreSQL data type on Amazon AWS.

195581 While running a Campaign flowchart, if listener crashes or is stopped, user is not able to access the running flowchart from the UI. Requests are being served by another node of the cluster but while accessing the flowchart, a pop-up message says "listener failover

21

occurred..." It may be necessary to restart the master listener.

232032 User can start only one Campaign listener on one server (machine) in case of Listener clustering.

PMR 243195, 244148 When a column that has the Greek Letters A and B is profiled in Campaign, the system returns only A along with the count of all the records. After the fix, some of the non-English characters, which differ only in case (like é and É in French), are counted as two different values in profiling. English language characters are not counted as case sensitive.

244482 Deep search lists all the Campaigns that are created through Marketing Operations projects when Campaign - Marketing Operations integration is on. Campaigns that are created through Marketing Operations projects when Marketing Operations - Campaign integration is enabled) are not listed on Campaign list page and are only available on the Marketing Operations project listing page. Users who do not have the permission to access Marketing Operations are able to access campaigns which are created through Marketing Operations projects through Deep search results.

248943 If the user profile database is changed (change in the table column values of audience record) for fields other than sync fields and the user runs the Email process again, a negative count is returned for the DUPLICATES parameter from Engage in the Campaign flowchart log.

N/A Big data: To perform the UPDATE operation on any process boxes in a flowchart, ensure that your HIVE tables are configured as transactional tables such that they support the ACID property. This is a key feature introduced in HIVE version 0.14.

N/A **Interact when configured with IBM WebSphere Application** Server: You must configure IBM WebSphere JVM to use JDK 1.7. When IBM WebSphere Application Server 8.5.5.x is configured with JDK 1.7 and HTTPS communication, you must use IBM JAVA SDK version 7.0.8.10 or higher.

N/A Using multiple SQL statements for raw SQL queries is not currently supported on big data user datasources. For

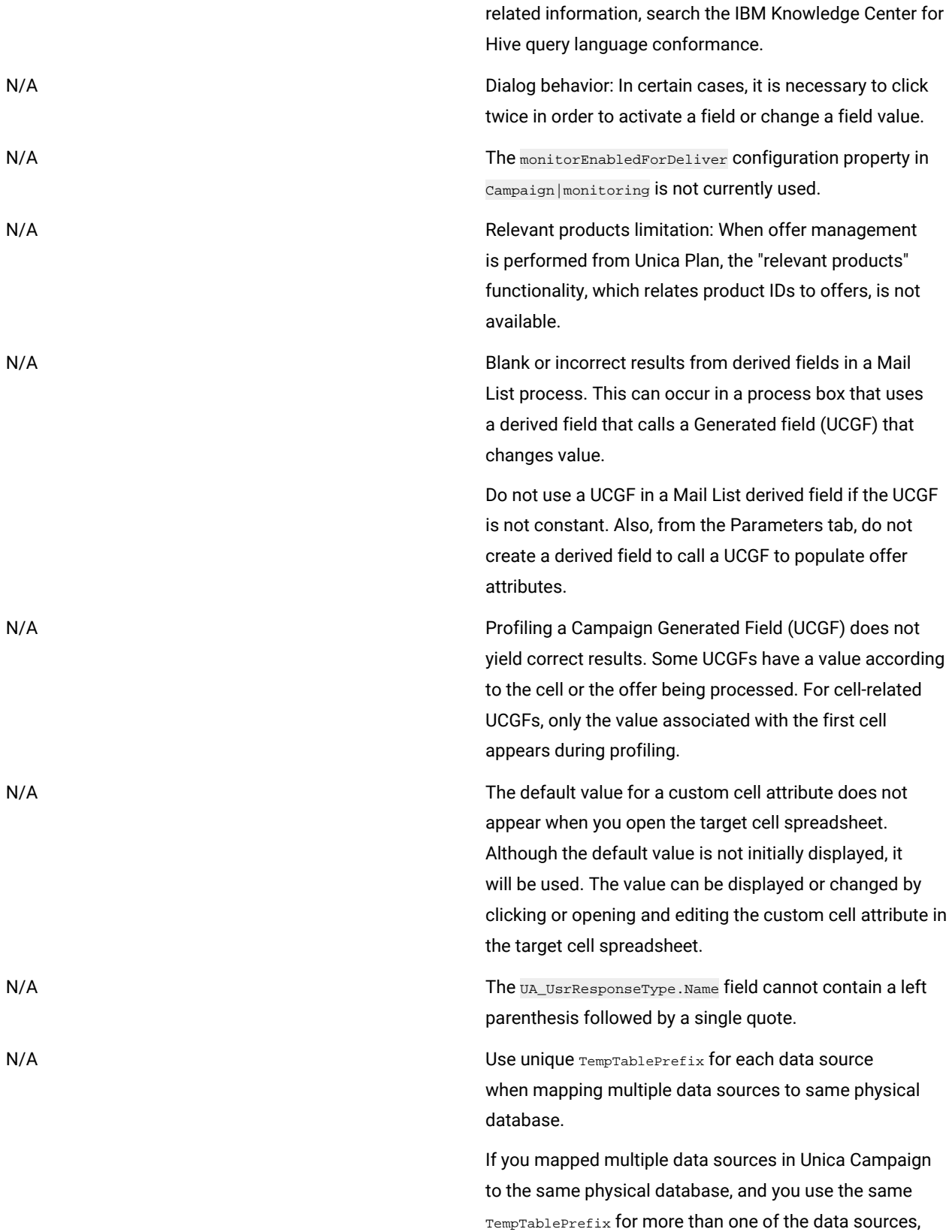

23

when you use the cleanup utility to delete orphaned temp

tables, it may falsely identify temp tables as orphaned, when they are in fact legitimate temp tables defined from a different Unica Campaign data source.

Any deleted temp tables will automatically be recreated when you rerun affected flowcharts, but as a best practice, use a unique TempTablePrefix for each data source when mapping multiple data sources to the same physical database.

If the data sources defined in Unica Campaign map to different schemas in the database, another solution is to ensure that the database user who runs the cleanup utility does not have privileges to drop tables in other schemas in the same database.

161323 The error "Login failed. Error 10553" can occur if you try to log in to the Campaign utilities when the **Unica Platform | Security | login** method is set to **Windows integrated login** or **Web access control**. To avoid this issue, change the login type to **LDAP** or **Platform** prior to using the Campaign utilities..

176377 DB2 10.5 BLU for user DB: No indexing requirement for temp tables in Unica Campaign datasource. DB2 10.5 (with BLU feature ON) does not require indexing in Unica Campaign. Unica Campaign has certain properties for datasources, such as TempTablePreTruncateRunScript, TempTablePostExecutionSQL, and PostTempTableCreateRunScript, where you can provide SQL or scripts to create indexes on user database tables. If you are using DB2 10.5 as a customer database, with the BLU feature ON, you do not need to configure any of these temp table properties.

201,968,200,241 If two process boxes are moved very close together in a flowchart, the direction of the connection arrow changes. This limitation affects the visual representation of the arrow. The process data flow is not affected. The workaround is to move the process boxes farther apart so the arrowhead changes back to the correct direction.

211293 In Unica Campaign, the built-in macro Current\_Date() results in an error when executed against a Hive 1.2 based Big Data instance. The Hive ODBC driver does not support the Current\_Date macro to obtain interval values. For

example, executing the following query results in a Hive error:

SELECT DISTINCT customerid FROM Customer\_date WHERE ((Customer\_date.my\_date\_mmdyyyy - CURRENT\_DATE()) >= 7)

Error: Hive 2 Internal error: unsupported conversion from type: interval\_day\_time

Workaround: To use the Current\_Date function in a RAW SQL query on Hive with Hortonworks, execute SQL in the following format:

SELECT DISTINCT customerid FROM Customer\_date WHERE (current\_date() - my\_date\_mmddyyyy ) = interval '0 0:0:0' day to second

310769 **In Unica Campaign, the built-in macro** current Date() results in an error when executed against Impala data source. The Impala ODBC driver does not support the Current\_Date macro to obtain interval values. For example, executing the following query results in an error:

INSERT INTO TABLE UAC\_133824\_5

SELECT DISTINCT store\_id, d\_customer\_key FROM srvacammo.bast\_segment WHERE (srvacammo.bast\_segment.ba\_last\_trans\_date > (CURRENT\_DATE - 2))

Error: Error while executing a query in Impala: [HY000] : AnalysisException: Could not resolve column/field reference: 'current\_date'

Workaround: In raw SQL query, the Current\_Date would not work with Impala, so instead of current\_date, users can use now() or current\_timestamp().

213088 If Campaign is installed in a secured environment but IBM Cognos is in an unsecured environment, Cognos reports will not display when you use Microsoft Internet Explorer 11. Workaround: If Unica Campaign is configured with HTTPS, also configure IBM Cognos on HTTPS.

217488 IBM can support the Database Loader for Redshift until the moment Campaign triggers the Loader Script. Any problems in execution of the loader script are not supported by IBM.

223716 Authentication Bypass Using HTTP Verb Tampering

Instead of applying theHttpVerbFilter.class patch, you can use the following workaround to ensure application security.

Complete the following steps to update web.xml.

1. Update the web app tag and set the xsd version to 3.0.

```
<web-app 
  xmlns:xsi="http://www.w3.org/2001/XMLSchema
-instance" 
  xmlns="http://java.sun.com/xml/ns/javaee"
 xsi:schemaLocation="http://java.sun.com/xml
/ns/javaee 
 http://java.sun.com/xml/ns/javaee/web-app_3
_0.xsd"
  id="Platform" version="3.0" 
  metadata-complete="true">
```
#### 2. Add the following in web.xml.

```
<!--[start] WhiteList Http Verbs -->
<security-constraint>
  <web-resource-collection>
```
 <web-resource-name>Unica\_WhiteList\_Http\_Ver bs</web-resource-name> <url-pattern>/\*</url-pattern>

 <http-method-omission>GET</http-method-omis sion>

 <http-method-omission>POST</http-method-omi ssion>

 <http-method-omission>TRACE</http-method-om ission>

 <http-method-omission>PUT</http-method-omis sion>

 <http-method-omission>DELETE</http-method-o mission>

 <http-method-omission>PATCH</http-method-om ission>

 <http-method-omission>OPTIONS</http-method -omission>

 <http-method-omission>HEAD</http-method-omi ssion>

</web-resource-collection>

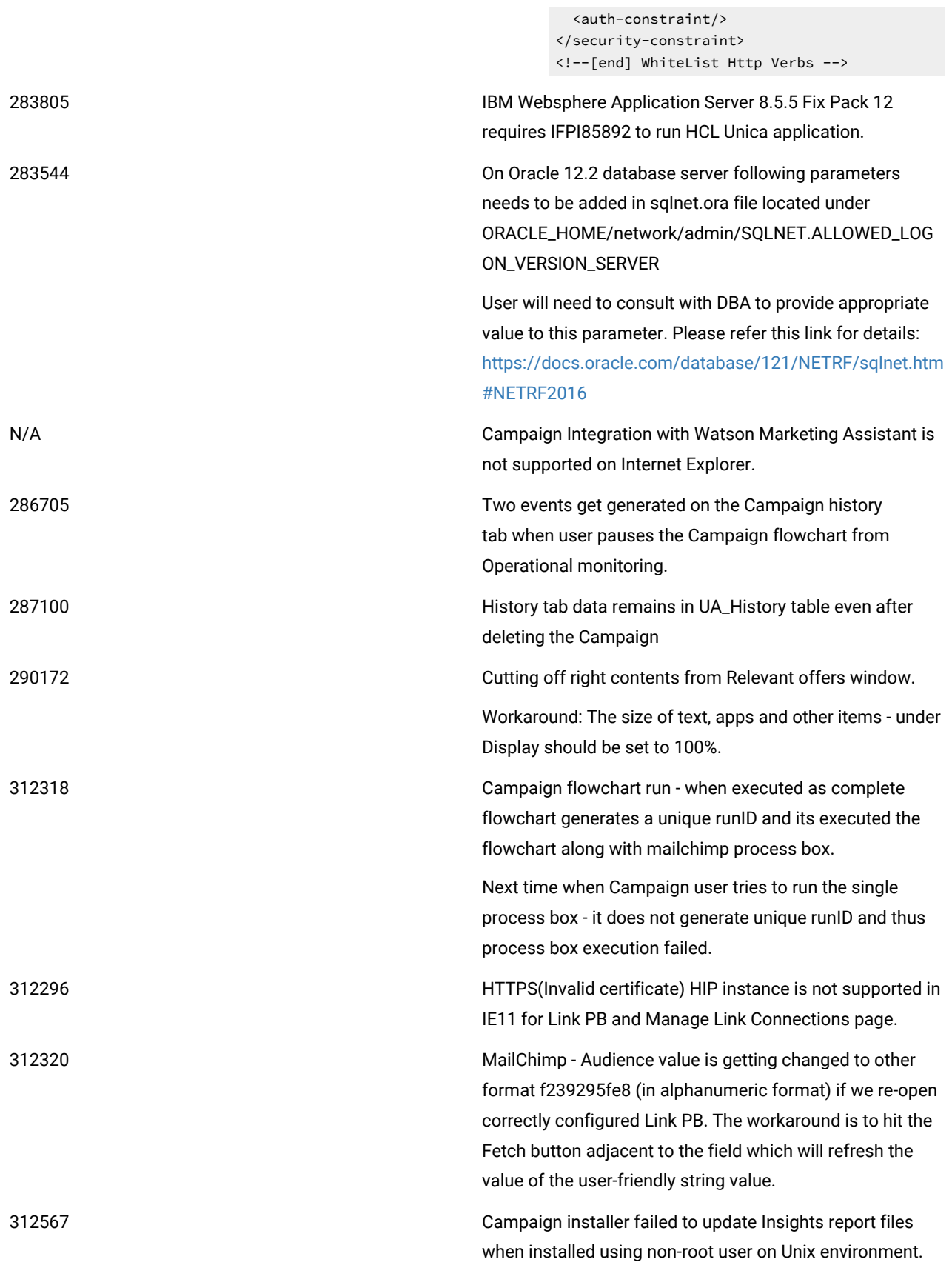

To overcome this user would need to update Insights report file manually after installation is completed.

1. Navigate to <PLATFORM\_HOME>/Insights/tools/bin/

2. For UNIX:

- Grant read, write, and execute permissions to -bPath=<Report folder path> for the installation user.
- Grant execute permission to the installation user using the following command.

chmod 755 insightsDBUtil.sh

3. Execute command to update the Campaign Insights report files.

./insightsDBUtil.sh -ds=CampaignDS -bPath=<Report folder path> -DBType=<databasetype> -URL=JDBC connection URL> -user=<database user> -pwd=<database password>

For more details refer UnicaInsights12\_1InstallationConfigurationGuide

313216 Link: Unica application on HTTPS and unica Link on HTTP does not render the Manage links connections page.

### <span id="page-29-0"></span>Known limitations in Unica Optimize

Unica Optimize includes 12.1.6 includes the following known limitations.

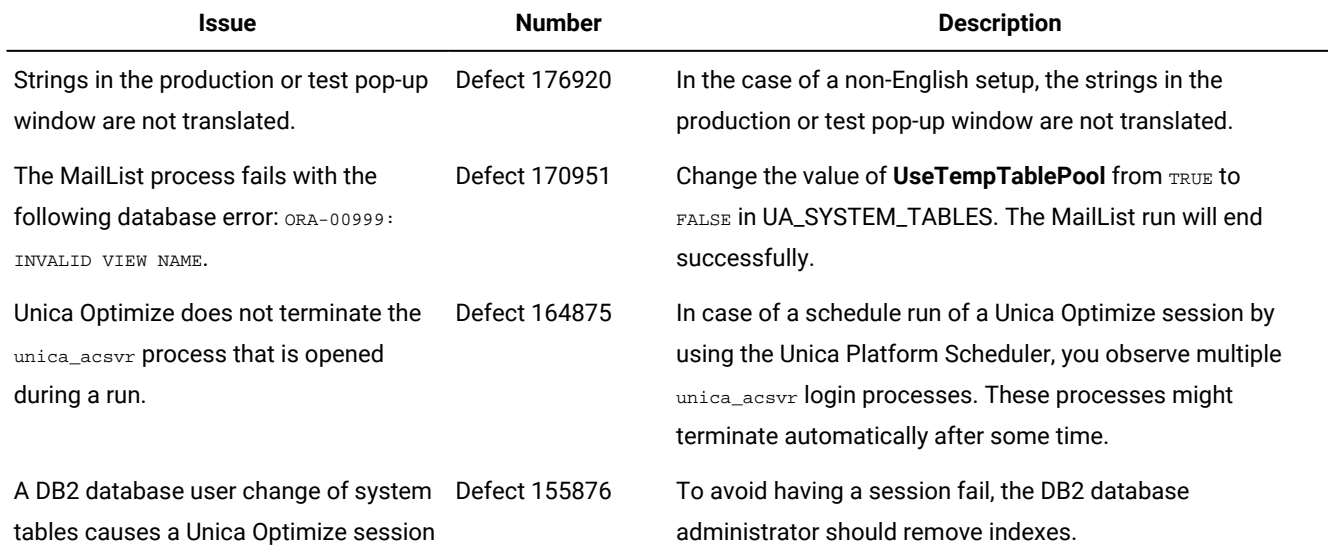

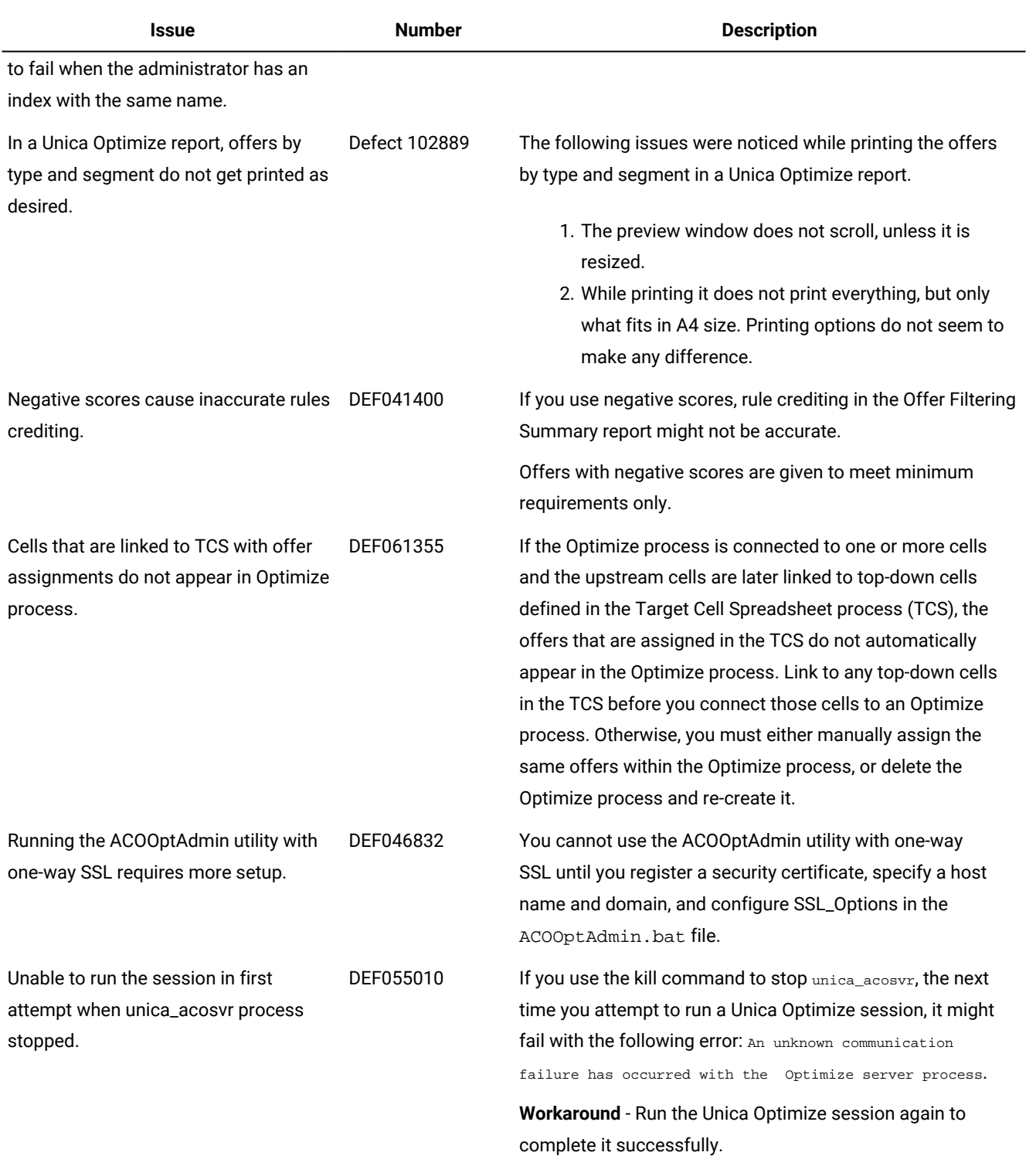